**Drukowanie przestrzenne, druk 3D** [\(ang.](https://pl.wikipedia.org/wiki/J%C4%99zyk_angielski) 3D printing) – proces wytwarzania *trójwymiarowych*, fizycznych obiektów na podstawie komputerowego modelu. Początkowo była to jedynie jedna z metod [szybkiego prototypowania](https://pl.wikipedia.org/wiki/Rapid_prototyping) używana zarówno do budowania form, jak i samych [prototypów.](https://pl.wikipedia.org/wiki/Prototyp) Wraz z postępami dokładności wykonania obiektów przez drukarki 3D stała się także metodą wykonywania gotowych obiektów, w tym <u>zabawek</u>, ubrań, czekoladek<sup>[<u>1]</u>, a nawet <u>protez</u>.</sup>

### **Rodzaje druku 3D**

Obecnie dostępnych jest wiele metod wytwarzania addytywnego, które możemy określić mianem druku 3D. Różnią się one znacząco od siebie, oferują inne możliwości i mają odrębne dziedziny stosowania. Ogólnie ujmując druk 3D można podzielić ze względu na: oferowaną dokładność, materiał, z którego budowane są detale, sposób nakładania materiału (naświetlanie, wyciskanie, stapianie), szybkość wykonywania elementów.

Najpopularniejsze rodzaje druku 3D<sup>[\[10\]\[](https://pl.wikipedia.org/wiki/Drukowanie_przestrzenne#cite_note-10)[11\]](https://pl.wikipedia.org/wiki/Drukowanie_przestrzenne#cite_note-11)</sup>:

- [FDM](https://pl.wikipedia.org/wiki/Osadzanie_topionego_materia%C5%82u) [\(ang.](https://pl.wikipedia.org/wiki/J%C4%99zyk_angielski) *Fused Deposition Modelling*) termoplastyczny materiał wyciskany przez dysze.
- [MJP](https://pl.wikipedia.org/w/index.php?title=Multi_Jet_Printing&action=edit&redlink=1) [\(ang.](https://pl.wikipedia.org/wiki/J%C4%99zyk_angielski) *Multi Jet Printing*) napylany cienkimi warstwami fotopolimer utwardzany [światłem UV.](https://pl.wikipedia.org/wiki/Ultrafiolet)
- [CJP](https://pl.wikipedia.org/w/index.php?title=Color_Jet_Printing&action=edit&redlink=1) [\(ang.](https://pl.wikipedia.org/wiki/J%C4%99zyk_angielski) *Color Jet Printing*) gipsowy proszek barwiony tuszem (druk 3D w kolorach).
- [DLP](https://pl.wikipedia.org/wiki/Digital_Light_Processing) [\(ang.](https://pl.wikipedia.org/wiki/J%C4%99zyk_angielski) *Digital Light Processing*) utwardzanie materiałów światłoczułych (fotopolimerów) za pomocą światła projektora.
- [SLA](https://pl.wikipedia.org/wiki/Stereolitografia) (Stereolitografia) żywice utwardzane są za pomocą lasera.
- [SLS](https://pl.wikipedia.org/wiki/Selective_laser_sintering) [\(ang.](https://pl.wikipedia.org/wiki/J%C4%99zyk_angielski) *Selective Laser Sintering*) cienkie warstwy proszku budulcowego stapiane laserem.
- [DMLS](https://pl.wikipedia.org/w/index.php?title=Direct_Metal_Laser_Sintering&action=edit&redlink=1) [\(ang.](https://pl.wikipedia.org/wiki/J%C4%99zyk_angielski) *Direct Metal Laser Sintering*) proszki metali topione laserem dużej mocy. Druk 3D z metalu.
- [Binder Jetting](https://pl.wikipedia.org/w/index.php?title=Binder_Jetting&action=edit&redlink=1) proszki metaliczne lub proszki piasku są łączone za pomocą ciekłego spoiwa.

#### **Zagrożenia**

- W doniesieniach prasowych pojawiły się spekulacje, że drukowanie przestrzenne mogłoby służyć do produkcji broni poza kontrolą prawa[\[12\]](https://pl.wikipedia.org/wiki/Drukowanie_przestrzenne#cite_note-12). Udaną próbę zbudowania broni z części powstałych poprzez drukowanie przestrzenne dokonała grupa Defense Distributed<sup>[\[13\]](https://pl.wikipedia.org/wiki/Drukowanie_przestrzenne#cite_note-13)</sup>. Jednak drukarki dostępne dla użytkowników domowych nie pozwalają na drukowanie metalowych elementów, a tańsze urządzenia do obróbki metalu są dostępne od dawna. Wytwarzanie [broni palnej](https://pl.wikipedia.org/wiki/Bro%C5%84_palna) bez zezwolenia jest nielegalne w większości krajów – niezależnie od narzędzi, jakimi je wykonano. Ponadto urządzenia domowe wciąż są dalekie od wysokiej precyzji wykonania.
- Część materiałów używanych w drukarkach FDM w czasie nagrzewania może wydzielać do powietrza szkodliwe i drażniące substancje<sup>[\[potrzebny](https://pl.wikipedia.org/wiki/Pomoc:Przypisy) przypis]</sup>. Materiałem takim jest na przykład [ABS,](https://pl.wikipedia.org/wiki/ABS_(tworzywo)) który składa się z [akrylonitrylu,](https://pl.wikipedia.org/wiki/Akrylonitryl) [butadienu](https://pl.wikipedia.org/wiki/1,3-Butadien) oraz [styrenu.](https://pl.wikipedia.org/wiki/Styren) Każda z tych substancji ma potwierdzone działania drażniące, są one szkodliwe dla układu nerwowego i dla układu oddechowego oraz podejrzane są o działanie [rakotwórcze](https://pl.wikipedia.org/wiki/Czynnik_rakotw%C3%B3rczy)<sup>[\[14\]\[](https://pl.wikipedia.org/wiki/Drukowanie_przestrzenne#cite_note-14)[15\]](https://pl.wikipedia.org/wiki/Drukowanie_przestrzenne#cite_note-15)</sup>. Bv zminimalizować ryzyko zachorowania zaleca się drukowanie materiałów zagrażających zdrowiu w odpowiednio przystosowanych do tego komorach lub w pomieszczeniach wietrzonych, w których regularnie nie przebywa człowiek, ani zwierzę.

# **Drukarka 3D – jak jest zbudowana?**

Jak wyglądają podstawowe elementy drukarki 3D? Urządzenie przeznaczone do drukowania przestrzennego zawiera kilka stałych części, które są niezmienne – niezależnie od technologii wydruku. Za zmianę ustawień i możliwość odczytu informacji odpowiada panel sterujący, który nazywany jest umysłem drukarki. Niezbędna jest również płytka sterująca, dzięki której monitoruje się wydruk oraz funkcjonowanie silników.

Te dwa elementy: panel sterujący i płytka sterująca pełnią nadrzędne funkcje. Możemy jednak wyróżnić kilka innych stałych części, które muszą znaleźć się w drukarce 3D:

- Ekstruder jego główną funkcją jest wprowadzenie filamentu, czyli materiału w postaci żyłki, do głowicy, gdzie jest podgrzewany. Jego struktura zmienia się na płynną, co pozwala na niegraniczoną ilość tworzenia wydruków.
- Stelaż sztywna obudowa drukarki, która zazwyczaj wykonana jest z metalu lub tworzywa sztucznego.
- Głowica została wyposażona w radiatory i wentylatory, dzięki którym można zmieniać temperaturę filamentów. Jej zadaniem jest stopienie filamentu i przetłoczenie go w odpowiednim kierunku.
- Silniki krokowe napędzają głowicę, ekstruder i podłoże.
- Prowadnice umożliwiają ruch ekstrudera i podłoża w wybranym kierunku.
- Podłoże często podgrzewana powierzchnia, która pozwala wydrukować model. Wyższa temperatura gwarantuje sztywną konstrukcję i zmniejsza ryzyko odklejenia się obiektu.

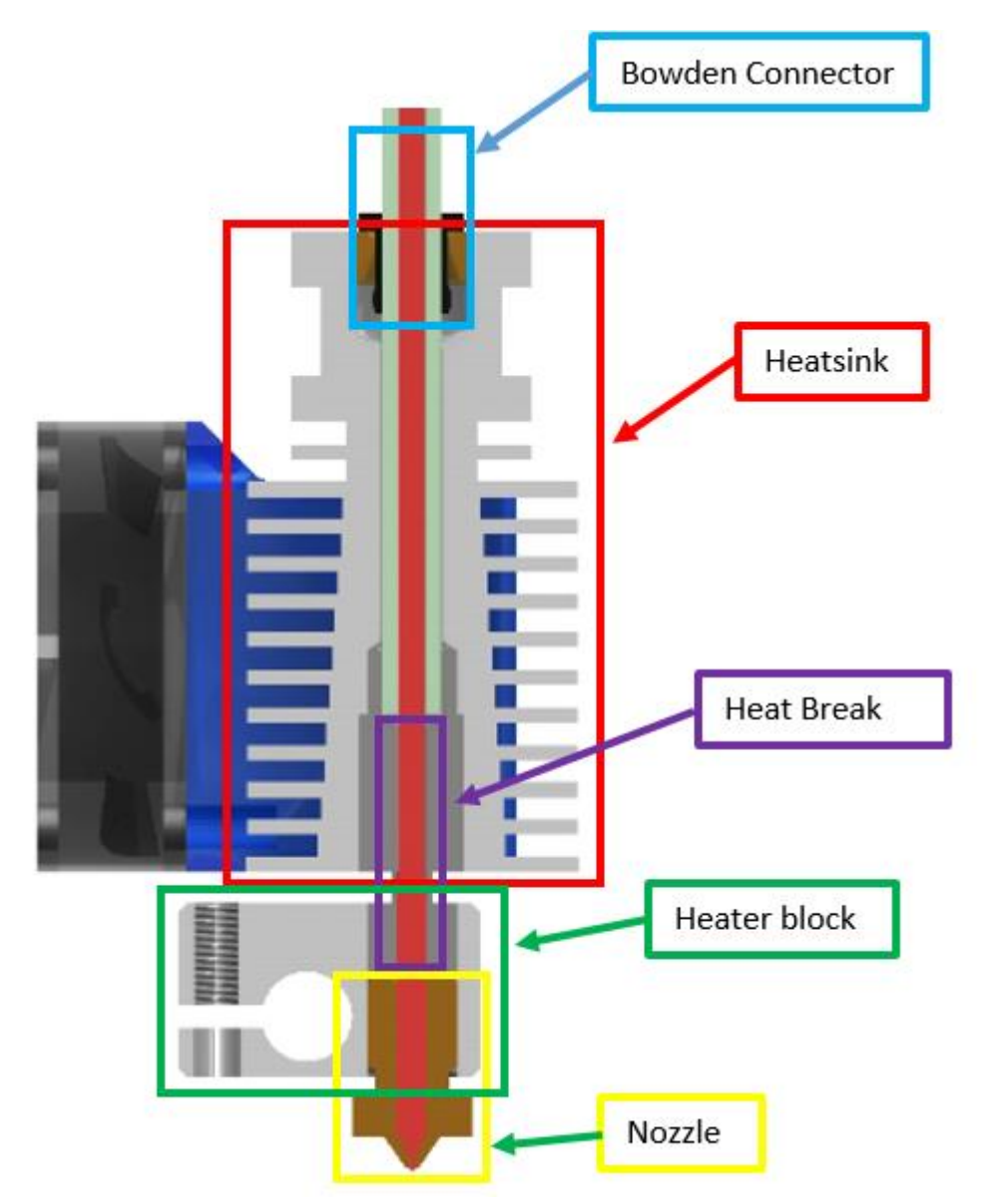

**Czym jest projekt na drukarkę 3D?**

Projekt na [drukarkę 3D](https://botland.com.pl/842-drukarki-3d) to trójwymiarowy model, który został stworzony lub zmodyfikowany przy pomocy odpowiedniego oprogramowania tak, by odpowiadać ogólnym wymaganiom drukowania przestrzennego oraz ograniczeniom konkretnej technologii.

Oznacza to, że oprócz trójwymiarowego kształtu (najczęściej złożonego z nakładających się na siebie trójkątów), model musi zostać podzielony na warstwy i wyposażony w odpowiednie podpory dla elementów wiszących, a także wypełniony strukturą wewnętrzną, która pozwala na ograniczenie zużycia materiału przy jednoczesnym zachowaniu trwałości.

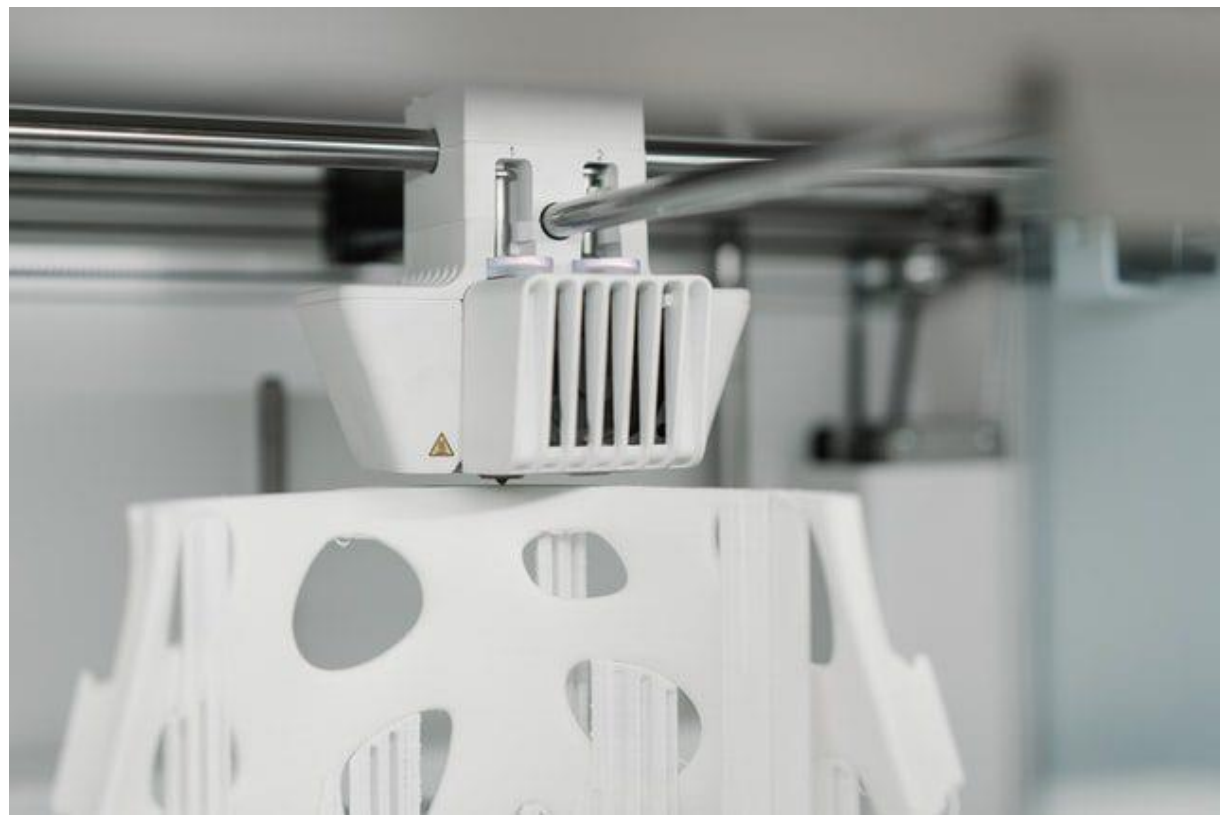

Niektóre modele 3D potrzebują podpór w procesie drukowania

Na każdym z tych etapów trzeba uwzględnić technologię drukowania oraz surowiec, który będzie wykorzystywany podczas pracy. W przypadku amatorskich i półprofesjonalnych drukarek 3D jest to przede wszystkim druk z użyciem [filamentów](https://botland.com.pl/930-filamenty) lub z [żywic światłoutwardzalnych](https://botland.com.pl/1241-zywice-do-drukarek-3d) – technologie SLA, DLP, LCD itp.

## **W jakim formacie tworzy się takie projekty?**

Projekty na drukarkę 3D są zazwyczaj dostępne w formie plików STL, opisujących model jako siatkę trójkątów w trójwymiarowej przestrzeni. Jednak podczas samego procesu drukowania drukarka korzysta z plików G-code – tekstowych komend dla poszczególnych czynności, takich jak nagrzewanie stołu czy ruchy głowicy. Konwersja pliku STL na Gcode wymaga skorzystania ze specjalnego oprogramowania, które uwzględnia parametry drukarki, takie jak grubość warstwy czy powierzchnia robocza.

## **Programy do modelowania CAD**

Jeśli Twój projekt ma mieć charakter techniczny, czyli cechować się bardzo dokładnym odwzorowaniem wymiarów i proporcji, warto wybrać program do modelowania CAD. Tego typu oprogramowanie sprzyja dokładności dzięki precyzyjnym narzędziom pomocniczym dostępnych do naszej dyspozycji przy tworzeniu projektu.

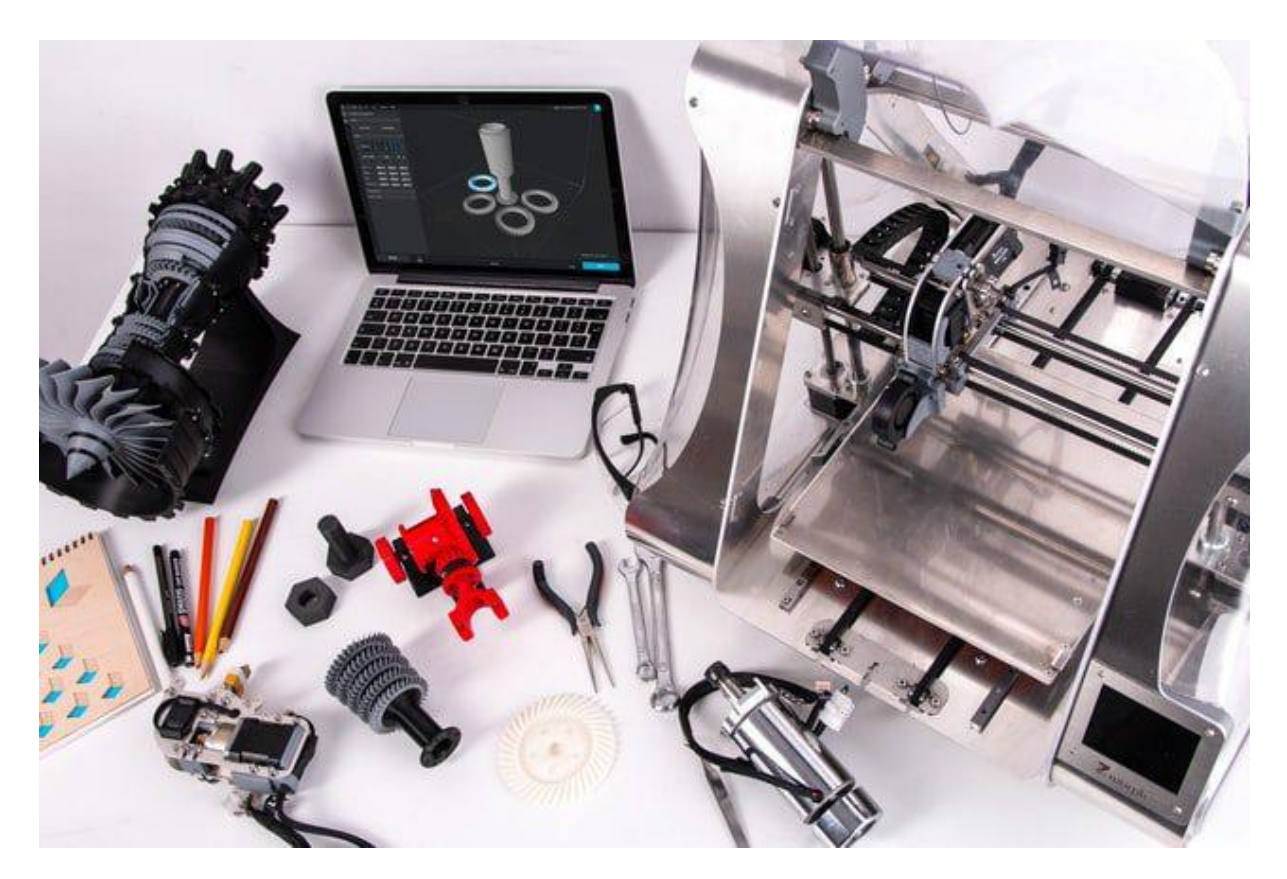

Możesz skorzystać z takich aplikacji jak:

- Tinkercad,
- DesignSpark Mechanical,
- nanoCAD,
- FreeCAD,
- OpenSCAD,
- Onshape Free,
- BRL-CAD,
- Autodesk Inventor,
- Autodesk 123D

#### **Gdzie szukać gotowych projektów modeli 3D?**

- Jeżeli nie interesuje Cię samodzielne projektowanie wydruków 3D lub chcesz zacząć od korzystania z gotowych modeli, w sieci dostępne są tysiące darmowych i płatnych projektów. Możesz znaleźć je na portalach takich jak Thingiverse, Cults, GrabCAD, Fab 365, Yeggi czy My Mini Factory.
- Ponadto modele udostępniają też producenci drukarek 3D i filamentów, tacy jak Prusa czy Zortrax.

## **Zasady, o których trzeba pamiętać przy projektowaniu**

1. Postaraj się zminimalizować ilość podpór. Drukarki 3D nie mogą drukować w powietrzu, a podpór wymagają również duże zwisy. Aby zaoszczędzić czas, materiał i poprawić jakość powierzchni, postaraj się zaprojektować model tak, aby wymagał jak najmniejszej ilości podpór. Spójrzmy na przykład – masz zaprojektować element ogrodzenia i od Ciebie zależy, jak będą wyglądały słupki. Na poniższych ilustracjach zobaczysz dwa podejścia do projektu ogrodzenia, jeśli chcesz je drukować pionowo. Najlepszym wyjściem będzie drukowanie go poziomo.

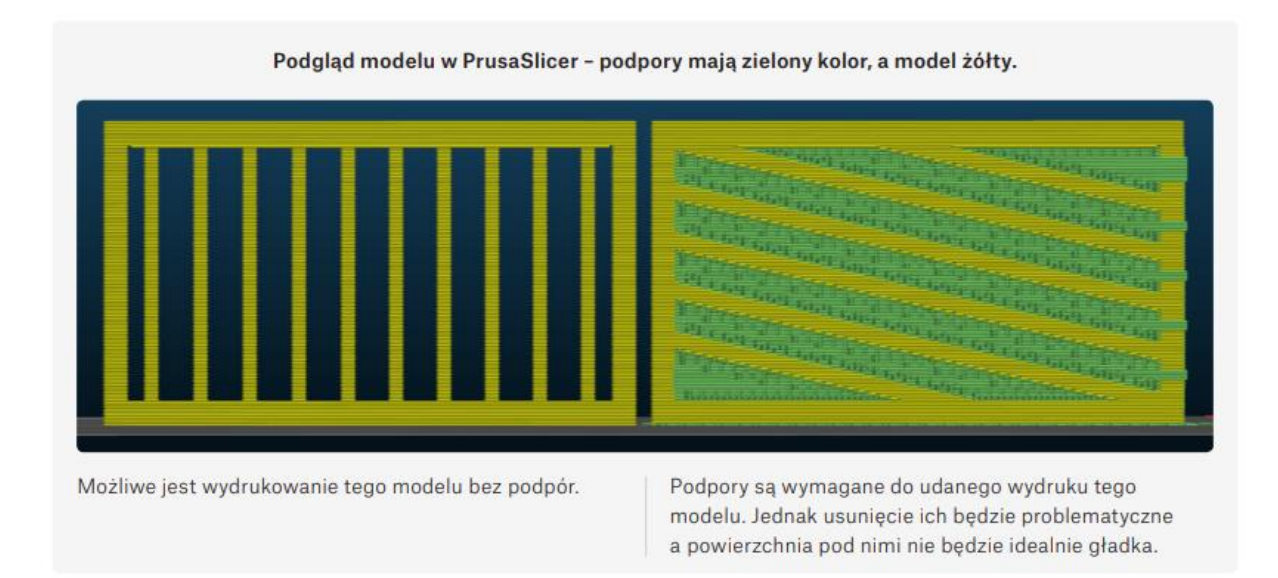

2. Zdecyduj o orientacji modelu na stole roboczym. Powierzchnie nad podporami nie będą tak gładkie, jak te umieszczone bezpośrednio na stole.

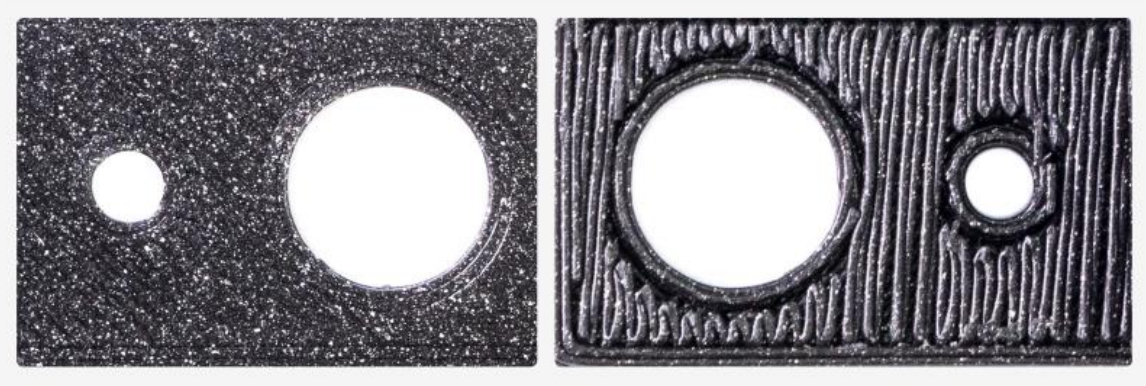

Powierzchnia drukowana bezpośrednio na stole jest idealnie płaska i gładka

Powierzchnia drukowana nad podporami. Jest nierówna i chropowata. Jest to najgorszy przypadek, użyty do demonstracji. Ściany o mniejszym kącie zwisu wyglądają lepiej nawet z podporami.

- 3. Wydruk będzie słabszy pomiędzy warstwami niż w kierunku prostopadłym do nich. Jeśli Twój model będzie poddawany jakimś naprężeniom, to warto mieć to na uwadze.
- 4. Pomyśl o możliwości przecięcia modelu na kilka części, aby można było je optymalnie ułożyć na stole roboczym. Za przykład weźmy zwykłą kulę. Drukowanie jej w jednej części jest dość trudne, ponieważ jej powierzchnia przylegania do stołu będzie bardzo mała. Możesz dodać brim lub podpory, ale ucierpi na tym jakość powierzchni (zobacz ilustrację poniżej). Dobrym rozwiązaniem jest przecięcie jej na dwie części i sklejenie wydruków ze sobą.

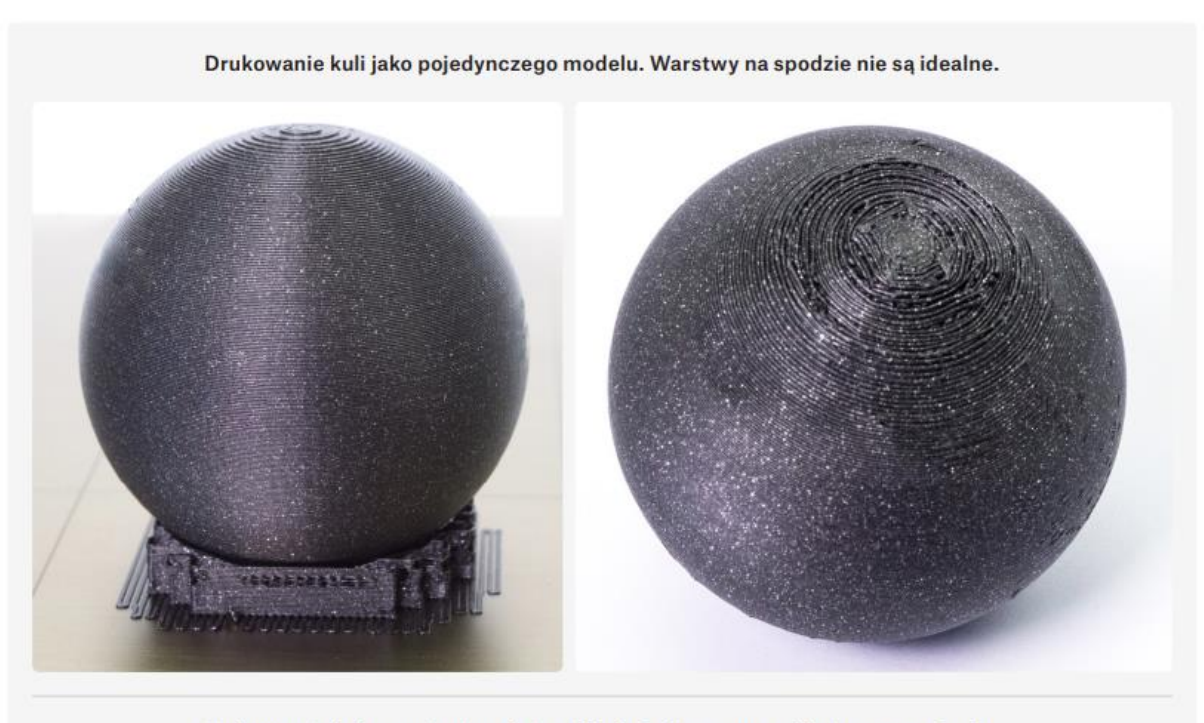

Drukowanie kuli przeciętej na dwie półkule, które zostaną sklejone po wydruku.

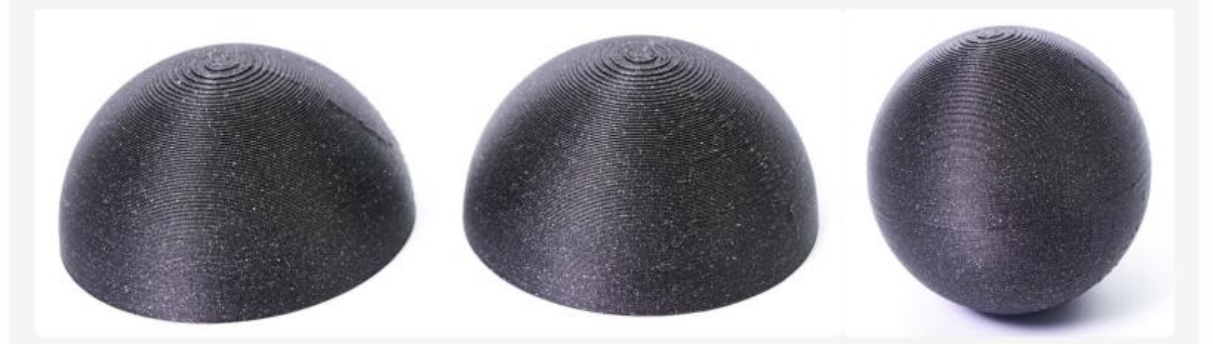

- 5. Projektując części, które mają ze sobą współpracować, musisz wziąć pod uwagę tolerancje. Nie będziesz w stanie pasować ze sobą części z zerowymi tolerancjami. Znalezienie optymalnych wartości będzie prawdopodobnie wymagać kilku prób, ponieważ nie ma jednej, uniwersalnej – tolerancje zależą od rozmiaru modelu, kierunku jego ułożenia (pionowo/poziomo), kształtu części, kalibracji, ustawień, rodzaju materiału i innych czynników. Nie przejmuj się, jeśli nie będą idealne za pierwszym razem i po prostu przetestuj inne ustawienia – w końcu drukarki 3D są zaprojektowane, aby być świetnymi maszynami do szybkiego prototypowania, więc próbuj, aż osiągniesz najlepsze rezultaty. Krótki przykład: jeśli chcemy wsunąć pręt o średnicy 10 mm w rurę, to jej średnica powinna być większa o ok. 0,15 mm.
- 6. Okrągły otwór drukowany w pionie (tzn. na pionowej ścianie modelu) nie będzie idealnie okrągły. Lepszy rezultat osiągniesz drukując otwory poziomo, jak na poniższej ilustracji.

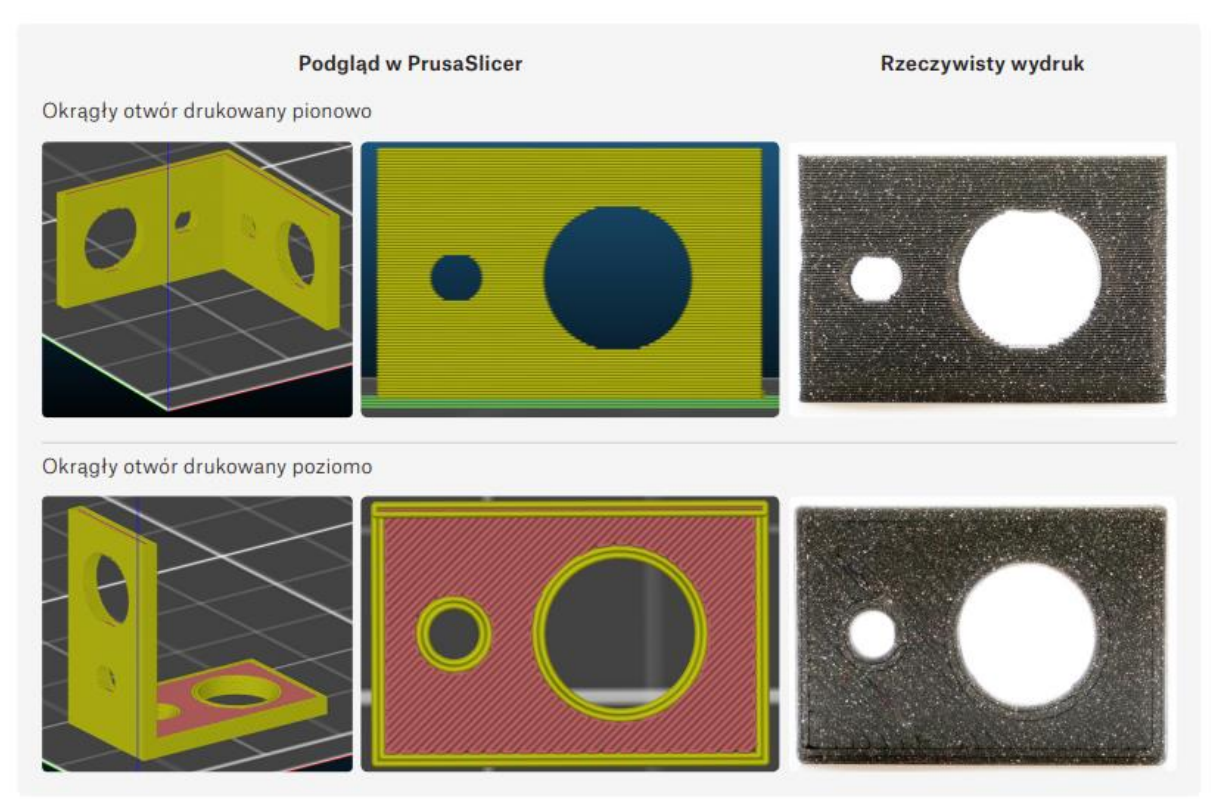

7. Szerokość jednego obrysu drukowanego dyszą 0,4 mm to ok 0,45 mm. Ma to wpływ na całkowitą grubość ścian modelu

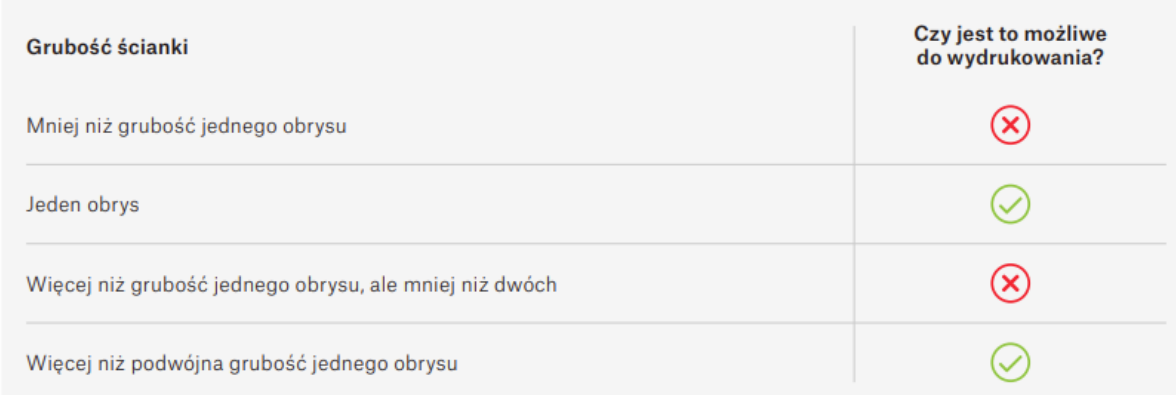

#### **Przykłady możliwej orientacji modelu i jej wpływ na końcowy wydruk.**

Przyjrzyjmy się tej klamrze o kształcie L z dwoma otworami na końcach i temu, jak ułożenie modelu na stole wpływa na wygląd wydruku. Orientacja ma wpływ nie tylko na wygląd, ale również na wytrzymałość.

#### **Podgląd w PrusaSlicer**

#### Wydrukowany model

- $\oplus$  Strona drukowana równolegle do stołu będzie miała ładne, okrągłe otwory.
- $\ominus$  Zbyt gęste podpory skutkują zmarnowanym materiałem.
- Niska wytrzymałość materiału w narożniku o kącie 90°.
- → Cześć drukowana pionowo bedzie mieć tendencję do łamania się pomiędzy warstwami.
- Część drukowana pionowo nie będzie mieć idealnie okrągłych otworów.
- $\ominus$  Część nad podporami będzie miała dość nierówną powierzchnię.

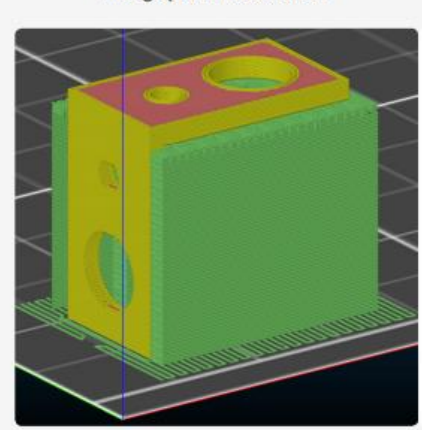

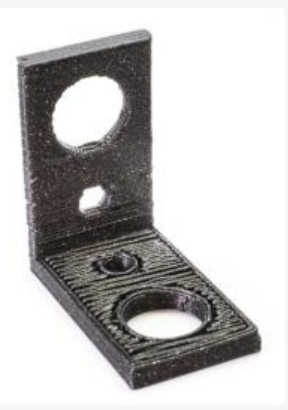

#### To nie jest optymalna orientacja tego modelu

- $\oplus$  Strona drukowana równolegle do stołu bedzie miała ładne, okrągłe otwory.
- $(A)$  Brak podpór.
- $\Theta$  Niska wytrzymałość materiału w narożniku o kacie 90°.
- Część drukowana pionowo będzie mieć tendencje do łamania się pomiędzy warstwami.
- Część drukowana pionowo nie będzie mieć idealnie okrągłych otworów.

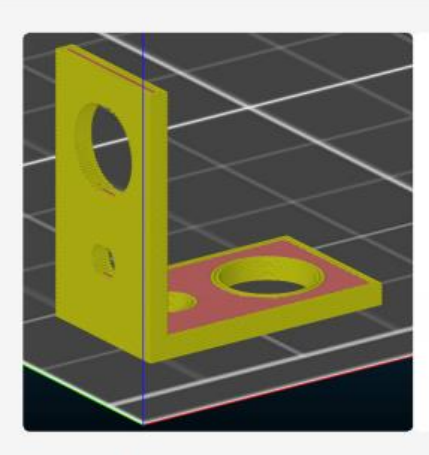

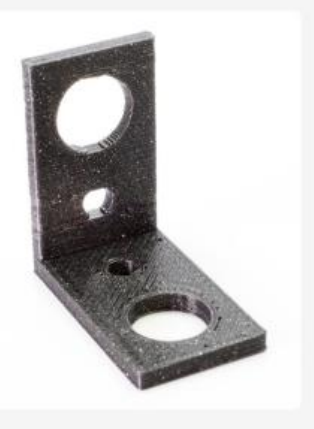

#### To nie jest optymalna orientacja tego modelu

- $\oplus$  Najwyższa możliwa wytrzymałość materiału w narożniku o kącie 90°.
- $\oplus$  Brak podpór.
- → Otwory nie będą idealnie okrągłe.

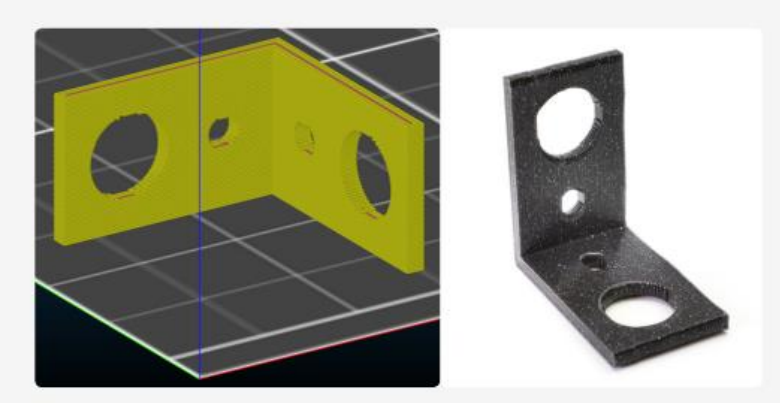

To jest optymalna orientacja tego modelu

#### **Slicer – podstawowe ustawienia**

Temperatury dyszy i podgrzewanego stołu – każdy producent filamentu określa optymalny zakres temperatur dla produkowanego przez siebie materiału. Warto trzymać się zalecanych wartości. Zmiana temperatury druku wpływa na finalny wygląd wydruku. Temperatury dyszy zazwyczaj oscylują w zakresie od 200°C do 240°C a stołu od 60°C do 100°C.

Wysokość warstwy – nazywana czasami "rozdzielczością w osi Z" ma bardzo duży wpływ zarówno na czas druku, jak i wygląd powierzchni wydrukowanego modelu. Wyższe wartości skutkują niższym czasem druku i bardziej widocznymi warstwami. Jest to szczególnie widoczne na powierzchniach o kątach bliskich równoległości do stołu. W większości przypadków warstwa o wysokości 0,15-0,20 mm jest wystarczająca. Niższe wartości spowodują zwiększenie szczegółowości wydruku (i mniej widoczne warstwy), ale również wydłużenie czasu druku. PrusaSlicer ma funkcję płynnej zmiany wysokości warstwy – co oznacza, że użytkownik ma możliwość ustawienia niższych warstw w obszarach, w których potrzebuje (np. miejsca bardziej szczegółowe lub skosy) i wyższych w innych miejscach.

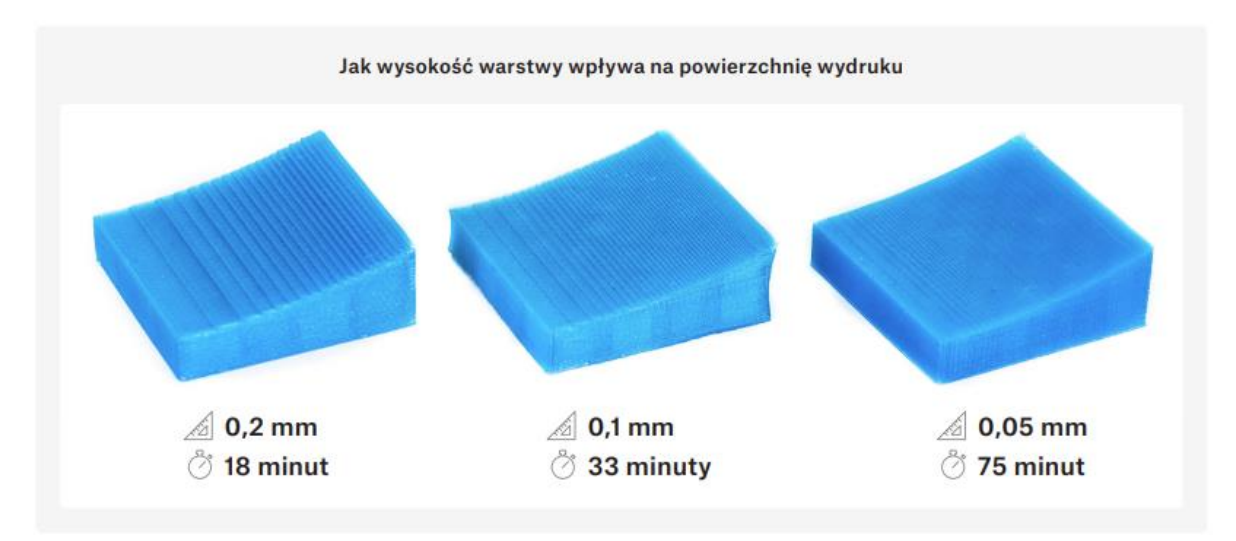

Powłoki pionowe / obrysy – to jest zewnętrzna ściana modelu, czyli ustawiając Powłokę pionową ustawiamy ilość obrysów, z których będzie się składać. Jej grubość możemy policzyć z grubsza mnożąc liczbę obrysów razy średnicę dyszy. Więcej o obrysach dowiesz się z blog.prusaprinters.org/ perimeters.

Powłoki poziome / zwarte warstwy – używane do ustawienia liczby dolnych i górnych warstw modelu, które będą kompletnie zwarte (100% wypełnienia).

Wypełnienie – wpływa na czas wydruku, wytrzymałość modelu oraz zużycie filamentu. Wypełnienie (ang. "infill") jest ustawione procentowo, gdzie 0% to puste wnętrze wydruku. Zazwyczaj używane jest 10-20%. Możliwy jest również wybór wzoru wypełnienia (zobacz ilustrację poniżej).

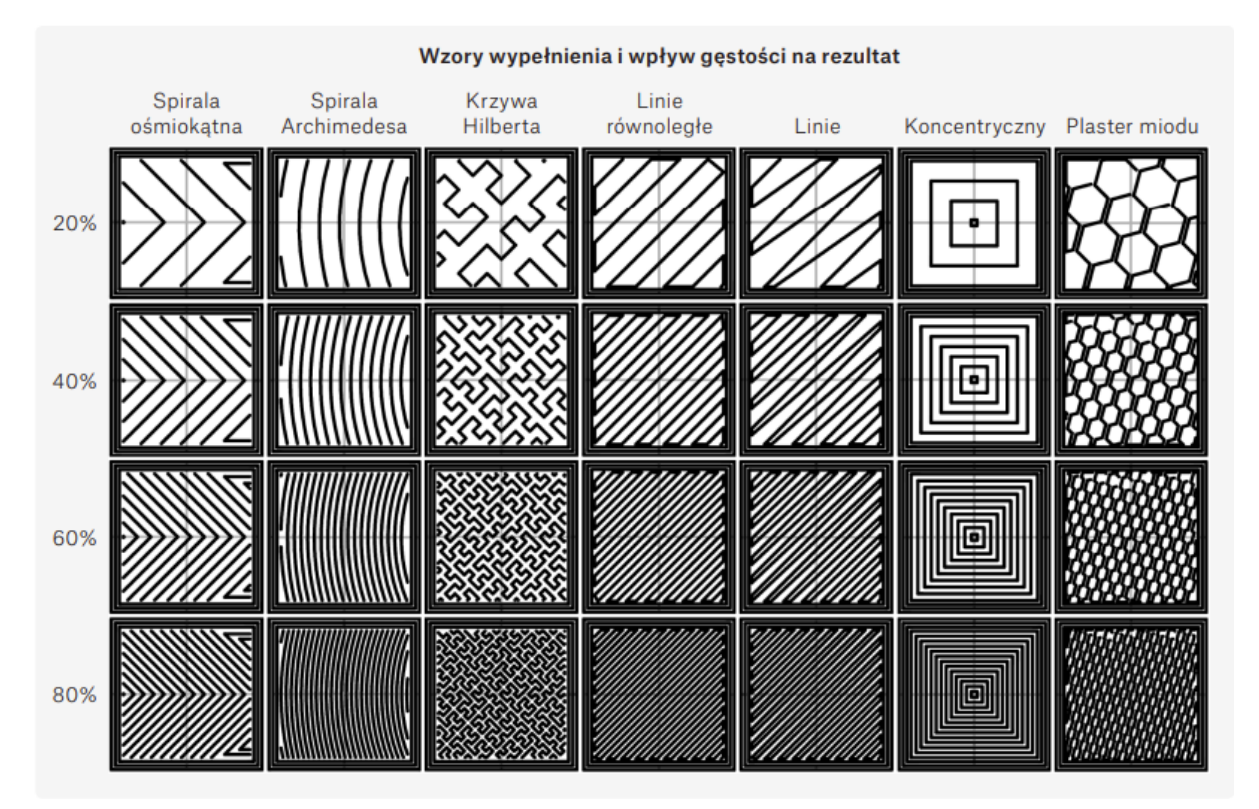

Podpory – struktury przypominające rusztowanie, które wspierają zwisy oraz elementy drukowane w powietrzu. Są zaprojektowane tak, aby można było je łatwo usunąć, jednak zostawiają pewne ślady na wydruku. Naszym celem jest zminimalizowanie lub nawet wyeliminowanie ich użycia przez obrócenie modelu lub zaprojektowanie go w ten sposób. Mniej podpór to krótszy czas druku i lepszy wygląd modelu.

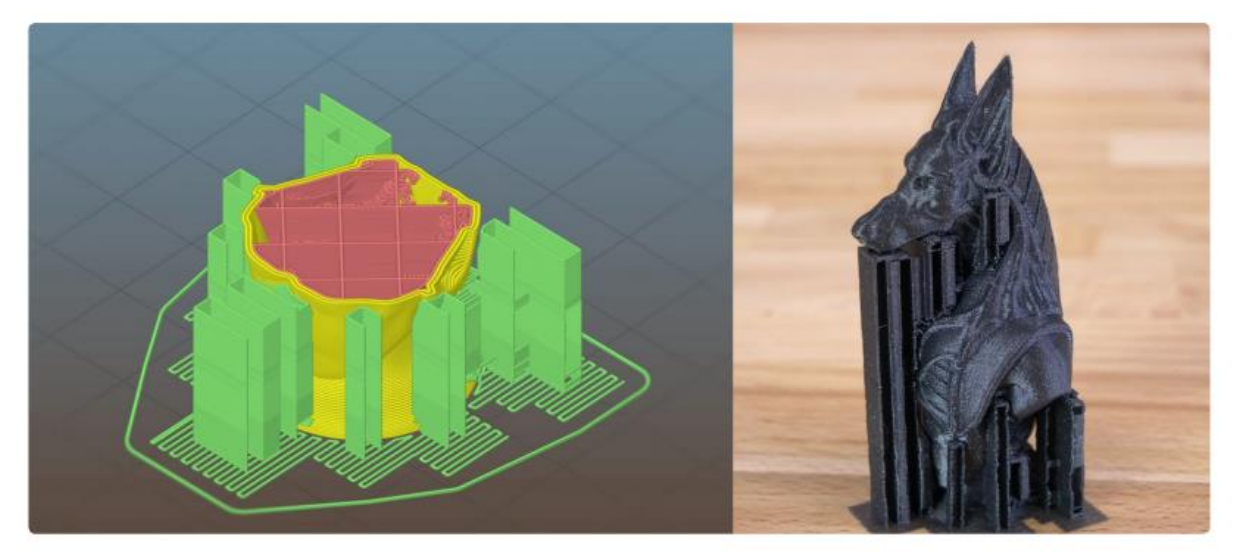

Mosty – drukowanie mostów to jedyny przypadek, w którym drukarka 3D jest w stanie drukować w powietrzu bez warstwy podpierającej. Jest to jednak wyjątkowy przypadek, ponieważ ekstruder rozpościera nitkę wytłaczanego plastiku w prostej linii pomiędzy dwoma punktami podparcia. Oznacza to również, że most musi być równoległy do stołu roboczego. Maksymalna długość mostu jest określona możliwościami chłodzenia Twojej drukarki.

Brim (obramowanie) – służy zwiększeniu adhezji drukowanego modelu do stołu roboczego, np. podczas drukowania małych/cienkich obiektów i wtedy zalecane jest jego włączenie. Jest to

dodatkowa płaska warstwa, która zapobiega podwijaniu/odklejaniu się wydruku. Może zostać łatwo usunięta po zakończeniu druku.

Skirt – w przeciwieństwie do brimu, skirt nie dotyka drukowanego modelu. Jest cienką ścianką wokół niego i zazwyczaj sięga wyżej niż 1 warstwa. Jest często używany podczas drukowania z ABS, który ma tendencję do kurczenia się i pękania podczas chłodzenia. Dodany skirt tworzy swego rodzaju mikroklimat, który pomaga blokować cyrkulację chłodnego powietrza. Innym zastosowaniem skirtu jest możliwość sprawdzenia, czy pierwsza warstwa przylega prawidłowo i zmiany ustawienia Live Z, jeśli tak nie jest.

Raft – specjalny rodzaj podpór, które podnoszą cały drukowany model ponad platformę roboczą. Jest używany głównie podczas druku z ABS, ponieważ zapobiega wygnaniu i podnoszeniu wydruku ze stołu.

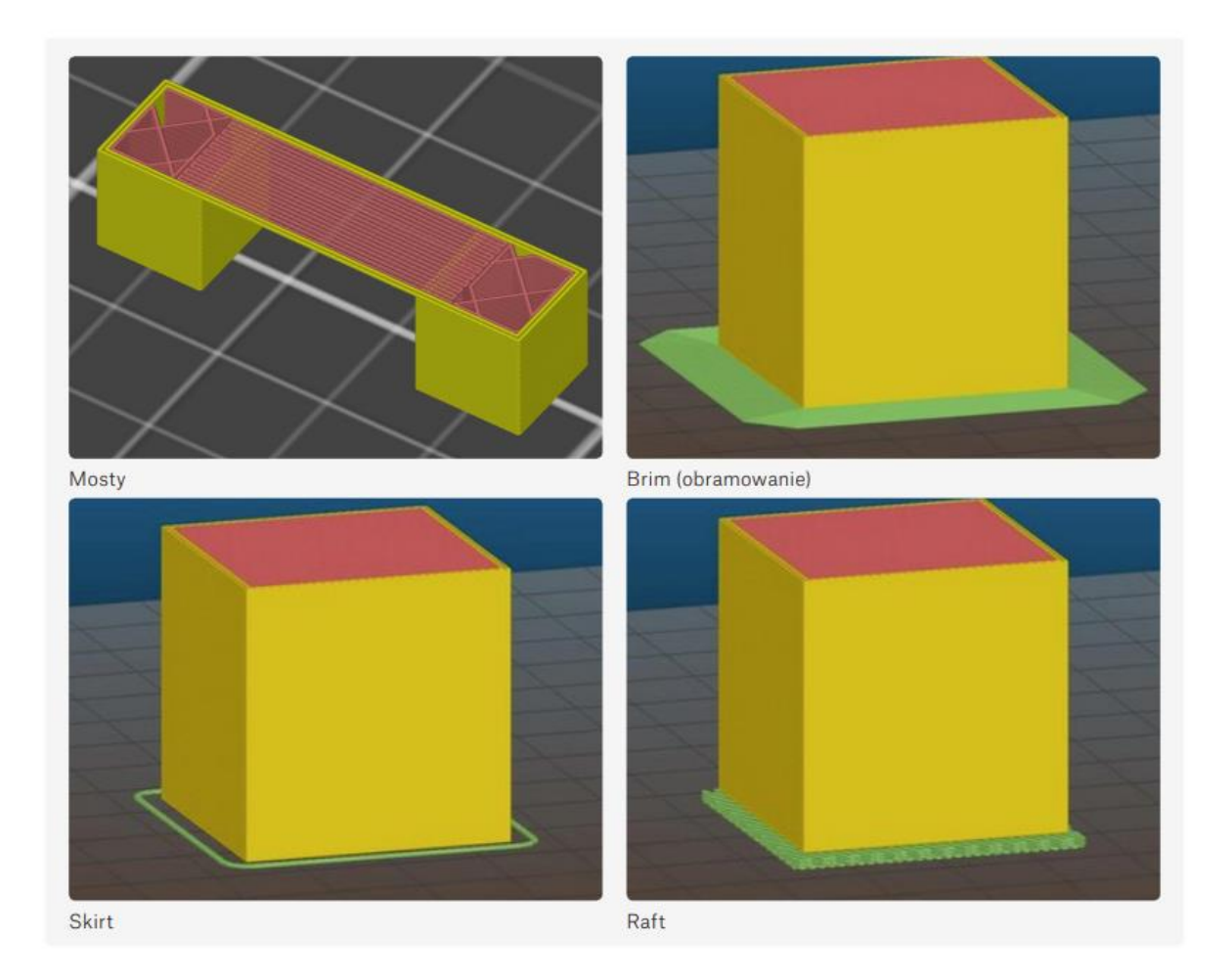

Chłodzenie – zalecane jest schładzanie drukowanego modelu – szczególnie, jeśli jest to cienka i wysoka struktura, która nie ma czasu na samoczynne schłodzenie się, ponieważ ekstruder pozostaje w jednym miejscu przez dłuższy czas. Ustawienia zaawansowane Aplikacje do cięcia oferują całą gamę innych parametrów, które możesz zmieniać i dopasowywać: prędkość obrysów, mostów, wypełnienia i wiele innych. Te ustawienia są zazwyczaj wprowadzone fabrycznie, więc nie ma potrzeby ich zmiany. Więcej o cięciu przeczytasz w naszym artykule na blog.prusaprinters.org/slicer.

Bibliografia

[https://www.prusa3d.com/pl/strona/podstawy-druku-3d-z-josefem-prusa\\_490/](https://www.prusa3d.com/pl/strona/podstawy-druku-3d-z-josefem-prusa_490/)

<https://botland.com.pl/blog/drukarka-3d-projekty/>

[https://3dreaktor.pl/userdata/public/assets//E3D-Bowden-Connector.png](https://3dreaktor.pl/userdata/public/assets/E3D-Bowden-Connector.png)

https://pl.wikipedia.org/wiki/Drukowanie\_przestrzenne